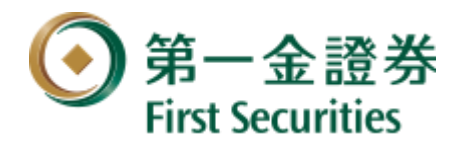

# 第一金證券-移動贏家行動裝置雙因子登入認證

1. 輸入帳號密碼後,系統判斷裝置是否有憑證,點選「暫不申請」則會跳回登入畫面

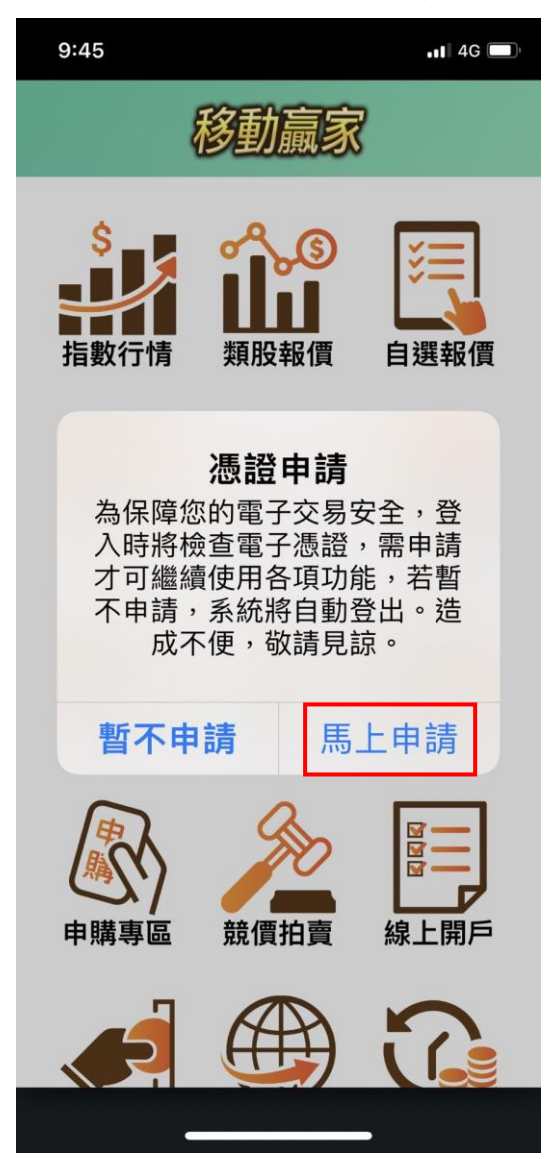

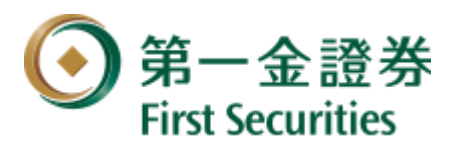

www.firstsec.com.tw

2.點選「馬上申請」,會先去驗客戶的出生年月日(西元 8 碼)

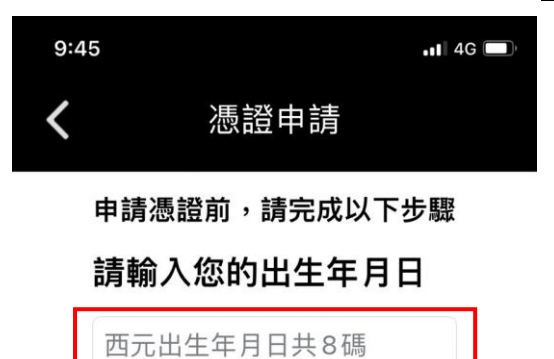

立即申請 / 驗證

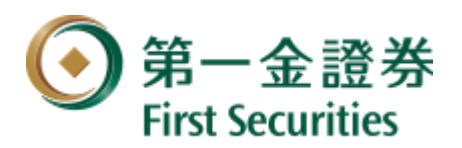

www.firstsec.com.tw

3. 開始 OTP 驗證,將會發送至客戶開戶時留存的行動電話及 E-mail

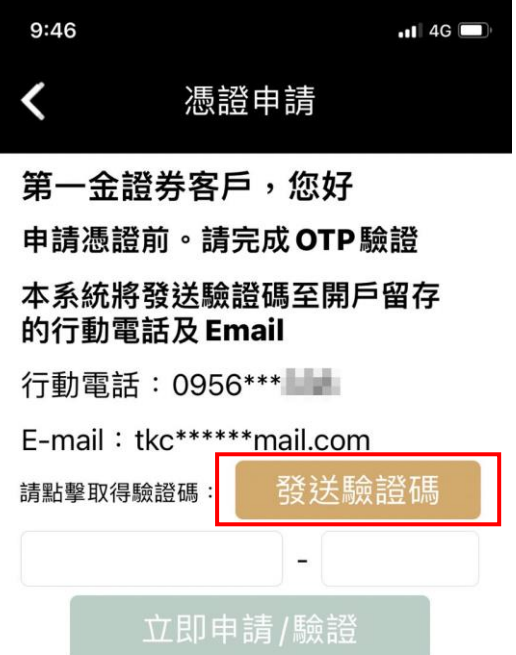

# 請輸入簡訊或 Email 收到之驗證碼

超過有效期將無法進行驗證,請重新發 送取得新的驗證碼

注意事項

- 1. 申請憑證之驗證碼一天發送次數為3次 ,若已達申請次數請於隔日再操作。
- 2. 若開戶時未留存行動電話或 E-mail, 將 無法進行憑證申請,請臨櫃辦理。
- 3. 如您未收到<u>驗證碼,可於一</u>分鐘後<br>一重新發送。

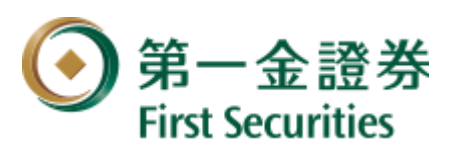

4. 收到 OTP 驗證(簡訊及 E-mail)後,輸入對應的號碼欄位

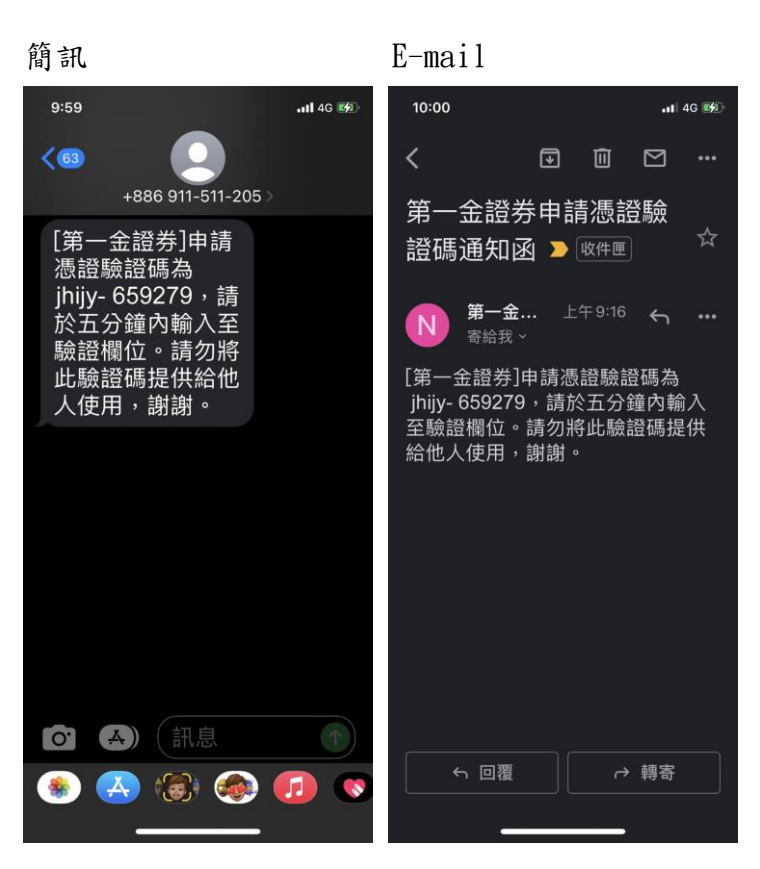

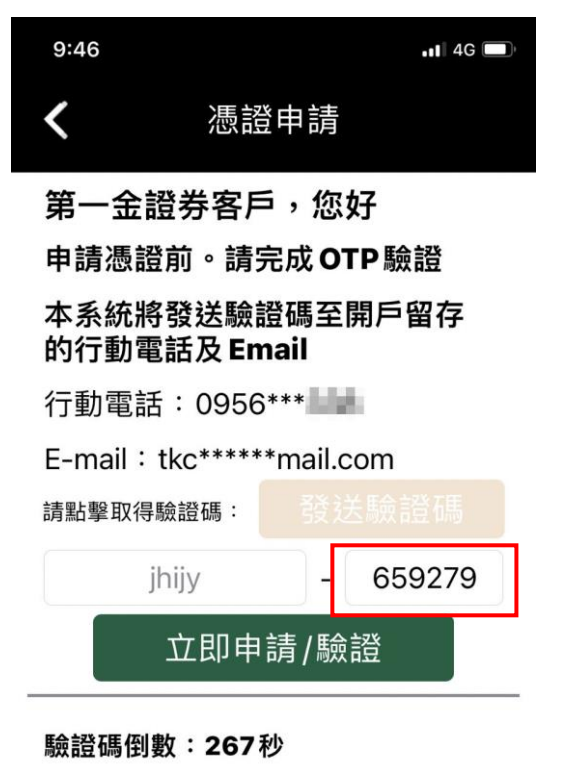

### 請輸入簡訊或 Email 收到之驗證碼

#### 超過有效期將無法進行驗證,請重新發 送取得新的驗證碼

注意事項

- 1. 申請憑證之驗證碼一天發送次數為3次 ,若已達申請次數請於隔日再操作。
- 2. 若開戶時未留存行動電話或 E-mail, 將 無法進行憑證申請,請臨櫃辦理。
- 3. 如您未收到驗證碼,可於一分鐘後 **舌部發注。**

## www.firstsec.com.tw

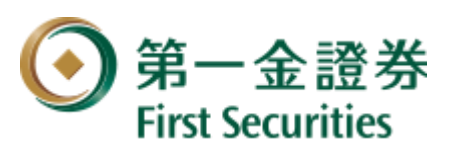

5.OTP 驗證正確即可完成憑證申請

# www.firstsec.com.tw

 $\blacksquare$  4G  $\blacksquare$ 

自選報價

TП.

權證資訊

線上開戶

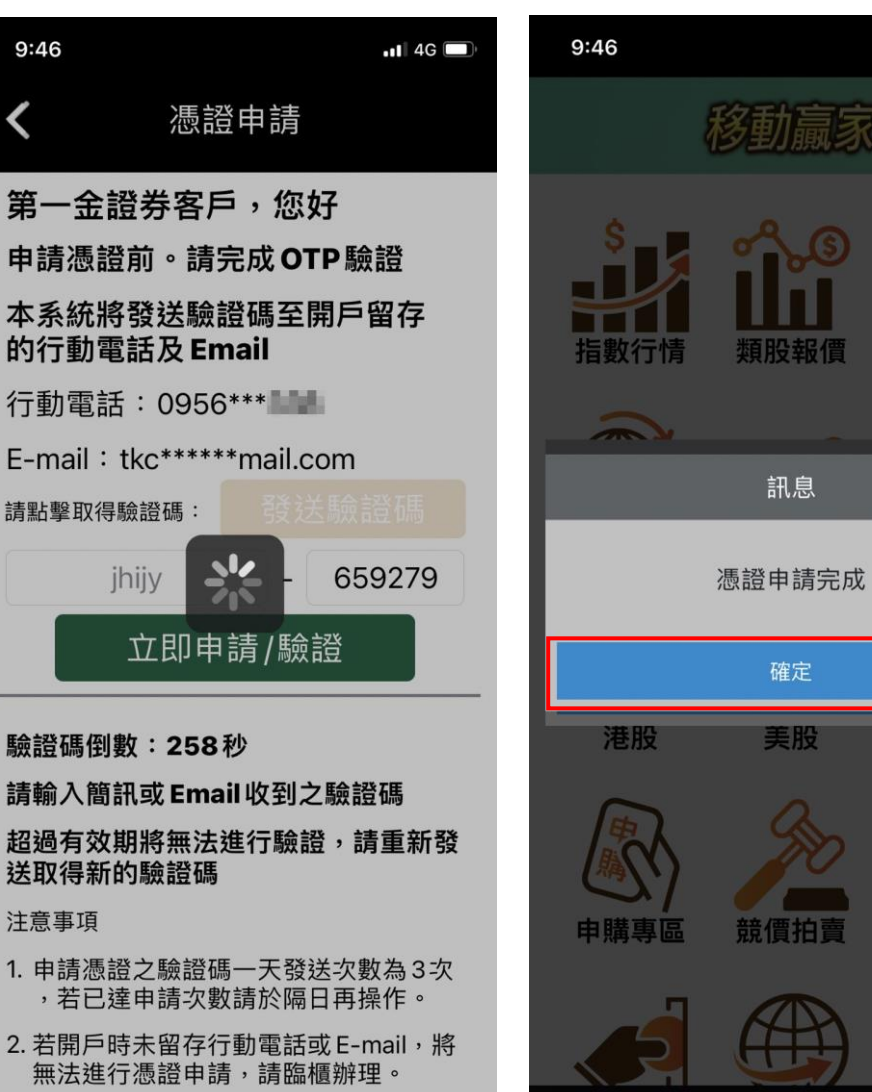

3. 如您未收到驗證碼,可於一分鐘後 **手立C 8% } +**